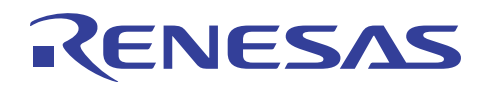

# M3S-TFS-Tiny:オリジナルファイルシステムソフトウェア

R20AN0039JJ0100 Rev.1.00 2010.10.08

## 要旨

本アプリケーションノートでは、サンプルプログラムと TFS ファイルシステムソフトウェアライブラリの 使用方法について説明しています。

## 動作確認デバイス

RX ファミリ

## 目次

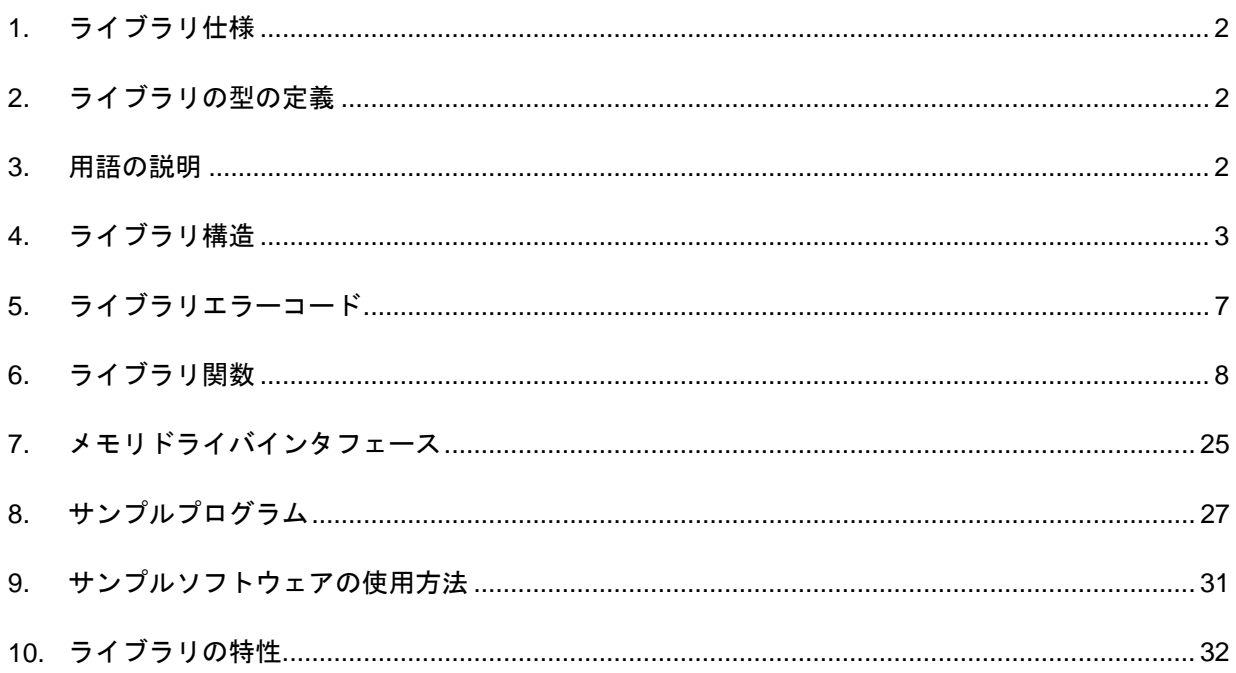

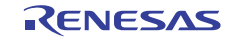

## <span id="page-1-0"></span>1. ライブラリ仕様

Tiny ファイルシステムライブラリの主な仕様を以下に示します。

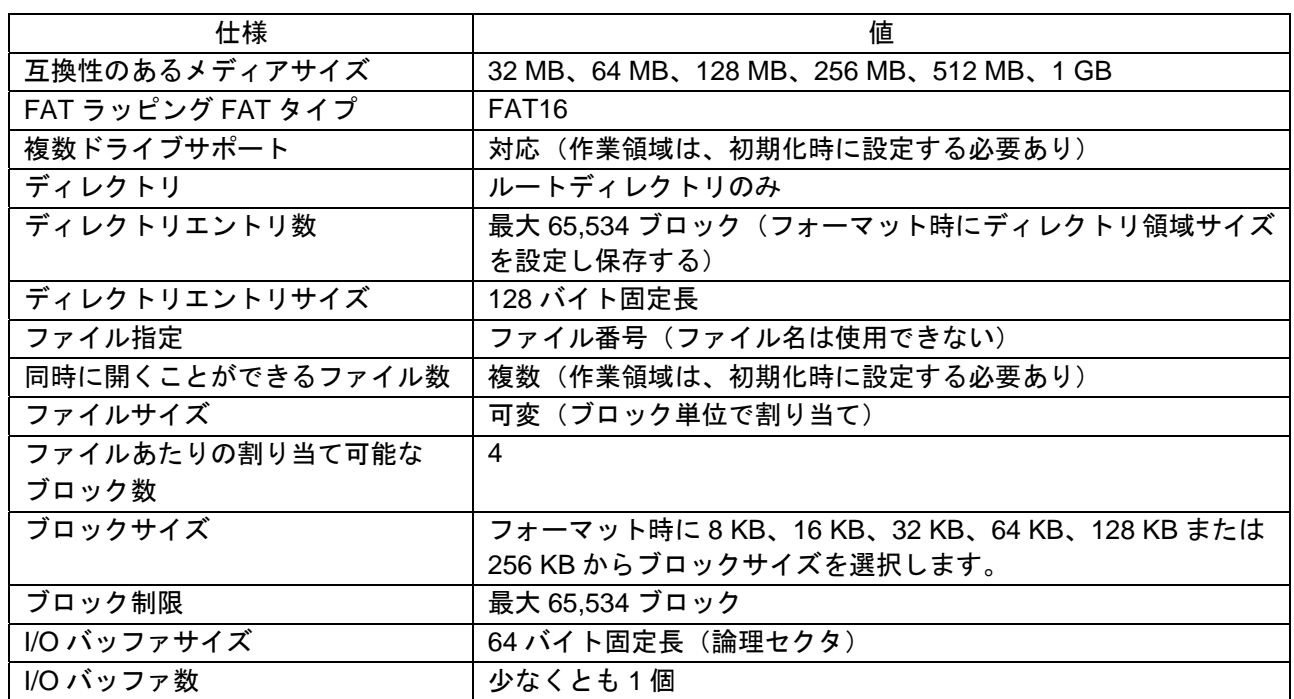

## <span id="page-1-1"></span>2. ライブラリの型の定義

このセクションでは、ライブラリで使用する型の定義について詳細に説明します。

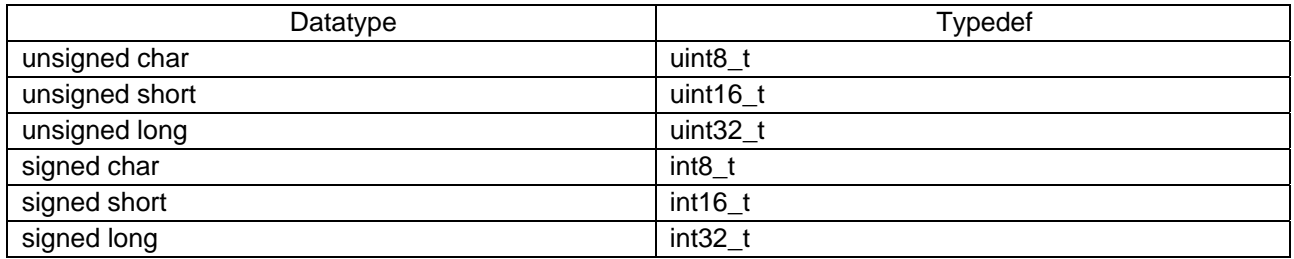

#### <span id="page-1-2"></span>3. 用語の説明

このセクションでは、TFS ライブラリに関連する用語について説明します。

## 3.1 論理セクタ/論理セクタ番号

TFS は、64 バイト固定長ブロックに分割されると仮定されるドライブに読み取り/書き込みを行います。 この 64 バイト固定長ブロックは論理セクタと呼ばれます。各論理セクタは、ゼロから昇順に論理セクタ番号 で識別されます。

## 3.2 ドライブ/ドライブ番号

TFS は、FAT ボリューム (DOS パーティションと類似する)がファイルシステムに格納されるドライブと して識別されます。TFS が複数のドライブを持つ場合は、追加のドライブは 0 から始まる番号で識別する必 要があります。ドライブ番号はこのドライブ識別番号です。

## <span id="page-2-0"></span>4. ライブラリ構造

このセクションでは、ライブラリで使用する構造について詳細に説明します。

#### 4.1 tfs\_volume - ボリューム構造

#### 説明

この構造はドライブ情報を保持するために使用します。必要な構造数は使用するドライブ数と同じです。 たとえば、ドライブ数が 1 の場合、1 つのみの構造変数が必要です。ドライブ数が 2 の場合、2 つの構造が必 要です。(以下同様)

この構造のメンバにはユーザプログラムから直接アクセスしないでください。ユーザプログラムは、使用 するドライブ数と等しいアレイサイズの構造変数アレイを宣言するだけです。

#### 構造

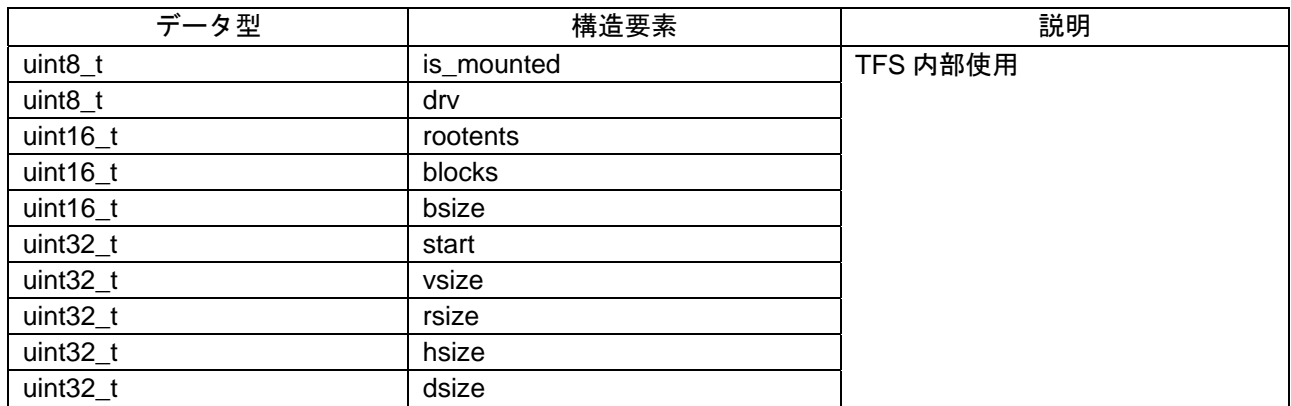

#### 4.2 tfs\_file - ファイル構造

#### 説明

この構造はファイル情報を保持するために使用します。必要な構造数は同時に開くファイル数と同じです。 たとえば、一度に使用するファイル数が 1 つのみの場合、1 つのみの構造変数が必要です。一度に使用する ファイル数が 2 つの場合、2 つの構造が必要になります。(以下同様)

この構造のメンバにはユーザプログラムから直接アクセスしないでください。ユーザプログラムは、同時 に使用するファイル数と等しいアレイサイズの構造変数アレイを宣言するだけです。

#### 構造

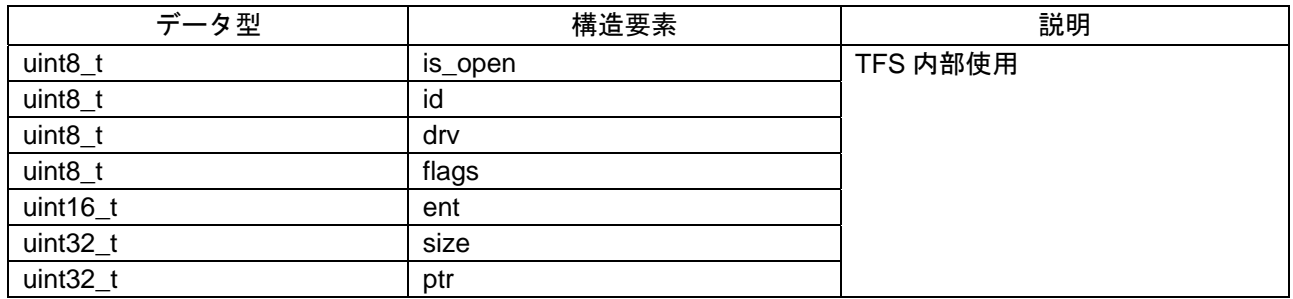

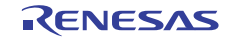

## 4.3 tfs buff - バッファ構造

## 説明

この構造は論理セクタバッファ情報を保持するために使用します。

この構造のメンバにはユーザプログラムから直接アクセスしないでください。ユーザプログラムは、1 つ のみの要素を持つバッファ構造変数アレイを宣言しなければなりません。必要なアレイ要素数は、使用する ドライブ数またはファイル数にかかわらず 1 つのみです。

#### 構造

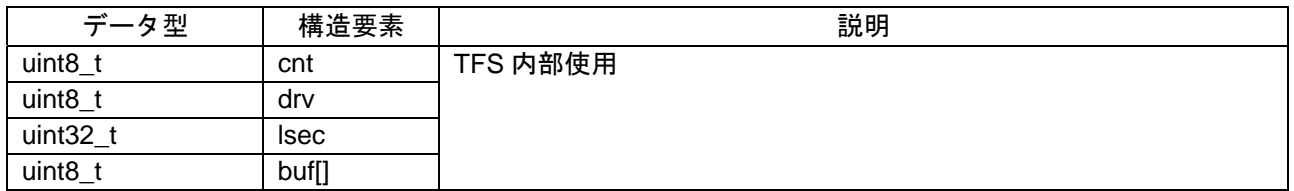

## 4.4 tfs\_config - ファイルシステム構成

#### 説明

この構造は、ユーザの要件に従ってファイルシステム構成を設定するために使用します。希望する値を使 用してこの構造を初期化し、tfs\_init 関数を呼び出し、これらの値を設定する必要があります。

#### 構造

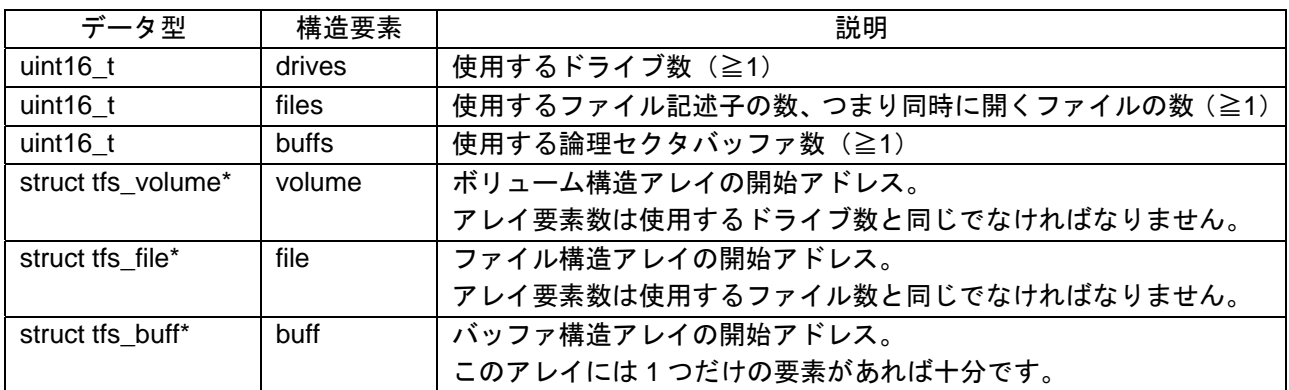

## 4.5 tfs\_format\_param - FAT16 パラメータ

#### 説明

この構造は tfs\_format\_param1 構造のメンバです。ドライブをフォーマットするときに使用する FAT16 パラ メータを保持します。

構造

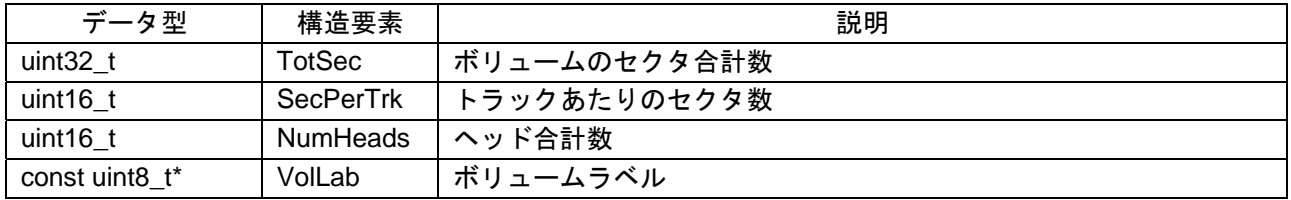

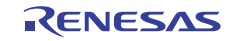

## 4.6 tfs\_format\_param1 - ファイルシステムフォーマットパラメータ

## 説明

この構造はメモリドライブのフォーマッティングパラメータを保持します。

#### 構造

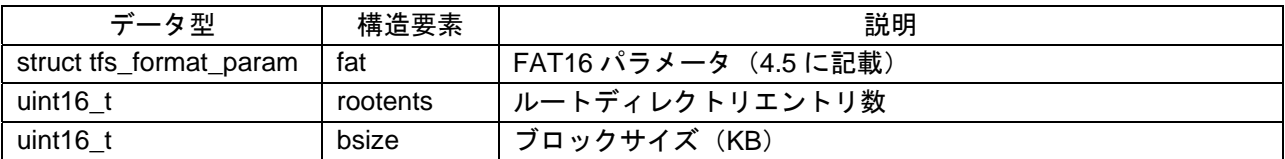

#### メンバ

## **fat.TotSec**

ボリュームのセクタ合計数を設定します(512 バイト/セクタ)。

#### **fat.SecPerTrk**

ドライブ上のトラックあたりのセクタ数を設定します (BIOS パラメータ)。

#### **fat.NumHeads**

ドライブ上のヘッド数を設定します。

#### **fat.VolLab**

FAT ボリュームラベルを設定します。NULL を設定すると、ドライブ上のラベル"NO\_NAME......"トラッ クを使用します。

#### **rootents**

ルートディレクトリのエントリ数を設定します。4 の整数倍の値を設定します。

#### **bsize**

データブロックサイズ (KB) を設定します。有効な値は 8、16、32、64、128、256 です。

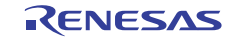

## 4.7 tfs stat - ファイルステータス

## 説明

この構造は tfs\_stati 関数から返されるファイル情報を保持します。

#### 構造

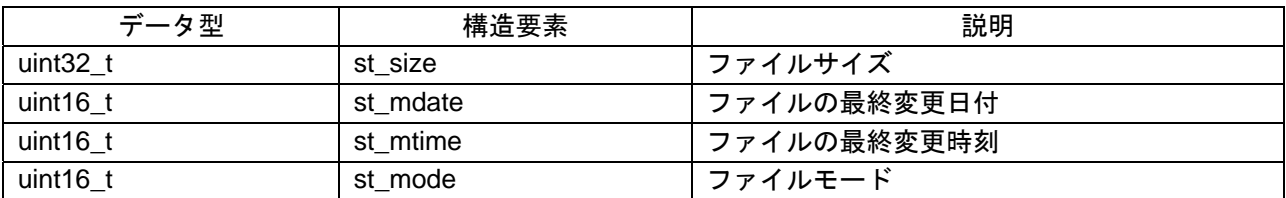

#### メンバ

#### **st\_size**

ファイルのサイズをバイト単位で格納します。

#### **st\_mdate**

ファイルの変更日付を格納します。

bit15:9 - 1980年からの年 (0~127 の範囲の値)

bit8:5 - 月 (1~12の範囲の値)

bit4:0 - 日 (1~31 の範囲の値)

#### **st\_mtime**

ファイルの変更時刻またはディレクトリの作成時刻を格納します。

bit15:9 - 時間 (0~23の範囲の値)

bit8:5 - 分 (0~59の範囲の値)

bit4:0 - 秒は 2 秒間隔で表示されます。(0~29 の範囲の値は 0-58 として表示されます。)

#### **st\_mode**

ファイルモードは、ファイルが通常のファイルか、ディレクトリかを示すために使用します。

## 4.8 tfs\_statfs - ファイルシステムステータス

#### 説明

この構造は tfs\_statfs 関数から返されるファイルシステム情報を保持します。

#### 構造

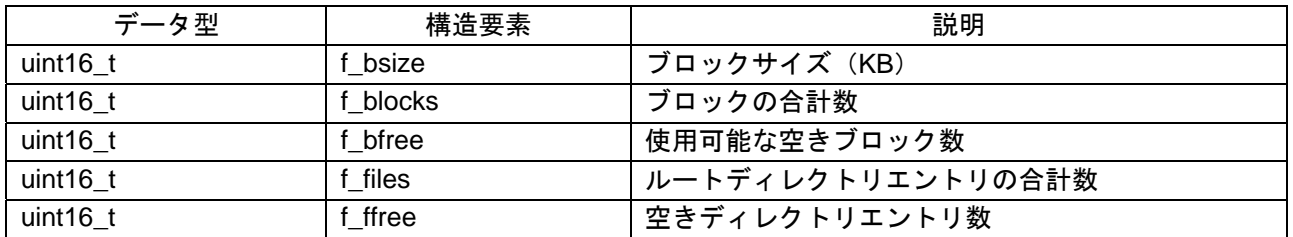

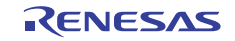

# <span id="page-6-0"></span>5. ライブラリエラーコード

このセクションでは、ライブラリ関数から返されるエラーコードに対応するマクロの意味を説明します。

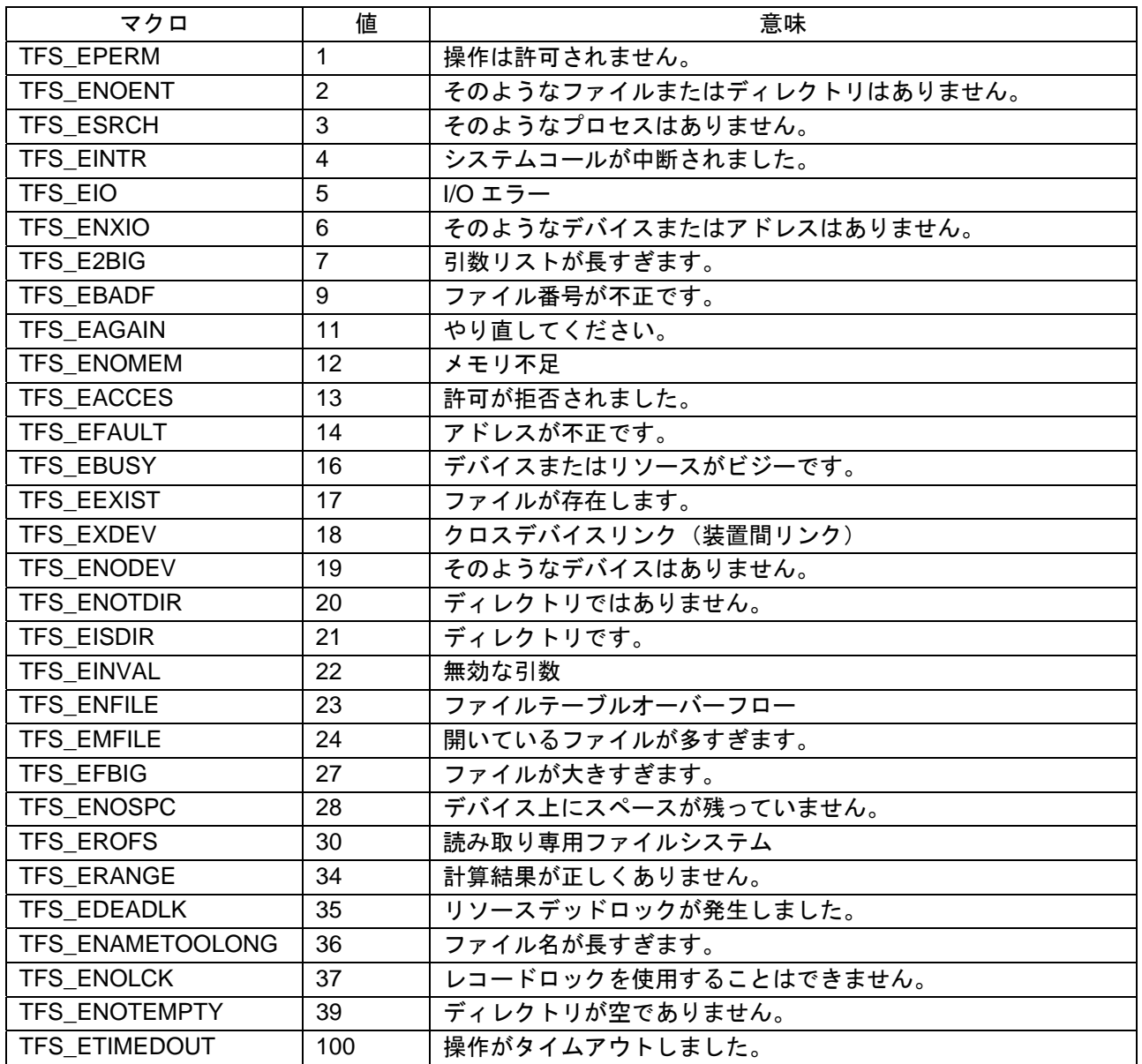

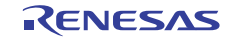

## <span id="page-7-0"></span>6. ライブラリ関数

## 6.1 R\_tfs\_init

## プロトタイプ

int16\_t R\_tfs\_init (const struct tfs\_config \*config)

#### 説明

この関数は、構造 tfs\_config で指定された構成で TFS ライブラリを初期化します。この関数は、その他の ライブラリ関数を呼び出す前に呼び出す必要があります。

#### 引数

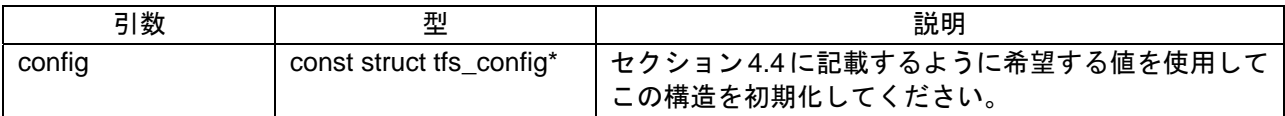

#### 戻り値

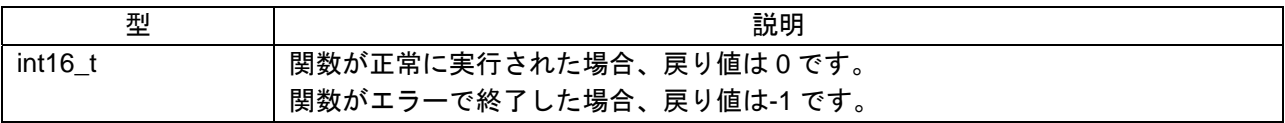

#### 使用例

```
struct tfs volume volume[1];
struct tfs_file file[1]; 
struct tfs buff buff[1];
struct tfs config conf = {
    1, //No. of drives 
    1, //No. of file descriptors 
    1, //No. of buffers 
    volume, //Start address of volume array 
 file, //Start address of file descriptor array 
 buff //Start address of buffer array 
}; 
int16_t ret_val; 
ret_val = R_tfs_init (\&conf);
```
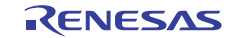

#### 6.2 R\_tfs\_exit

#### プロトタイプ

int16\_t R\_tfs\_exit (uint16\_t force)

#### 説明

この関数は、ライブラリの最後の処理です。ただし、この関数は、ドライブがマウントされていない場合 にのみ呼び出すことができます。ドライブがマウントされているときに、この関数が呼び出された場合は、 エラーが発生します。

通常、引数 force には値 0 が設定されます。0 以外の値を設定すると、関数は強制終了を実行します。この 関数を呼び出した後、ライブラリを再び初期化せずに他の関数を呼び出すことはできません (R\_tfs\_init 関数 を呼び出すことにより)。

#### 引数

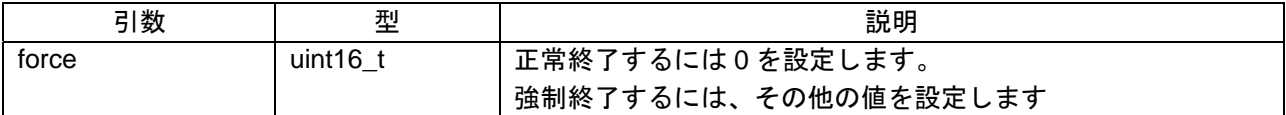

#### 戻り値

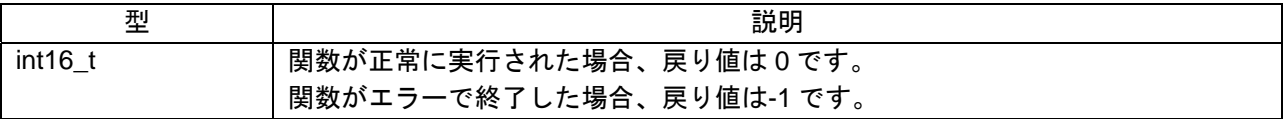

#### 使用例

int16\_t ret\_val; // Other code before end processing ret\_val =  $R_t$ tfs\_exit $(0)$ ;

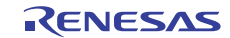

## 6.3 R\_tfs\_format1

## プロトタイプ

int16\_t R\_tfs\_format1 (uint16\_t drv, const struct tfs\_format\_param1 \*param)

#### 説明

この関数は、構造 param に設定されたパラメータを使用してドライブ drv をフォーマットします。

ドライブがマウントされていない場合にのみフォーマットすることができます。ドライブがマウントされ ているときにこの関数が呼び出された場合は、エラーが発生します。また、フォーマット時に、開いている ファイルはすべて閉じられます。

フォーマットは以下の順序で実行されます。

- 最初に、ボリューム全体が FAT16 ファイルシステムとしてフォーマットされます。
- 次に、TFS 領域が作成した FAT16 ファイルシステムに単一ファイルとして保存されます。
- 最後に、内部 TFS 領域がフォーマットされ初期化されます。

#### 引数

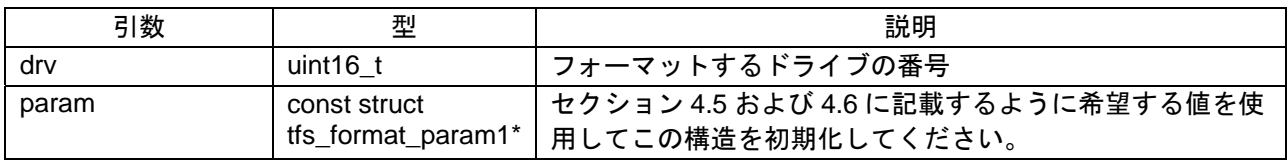

#### 戻り値

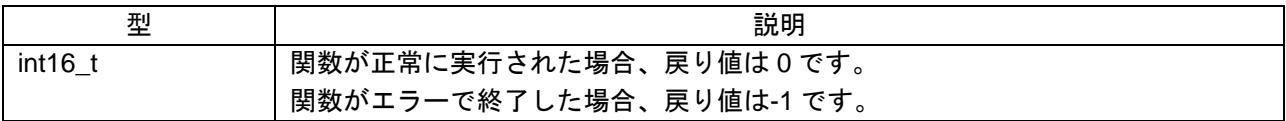

## 使用例

```
const struct tfs_format_param1 test = { 
{ 
(unsigned long) 64*1024*2, /* Total no. of sectors (512B/\text{sector}) */
63, /* Sectors per track */ 
255, /* Number of heads */"TINYFS " /* Volume label */ 
}, 
64, /* No. of root directory entries */ 
128 /* Size of data block (KB) */ 
}; 
int16_t ret_val; 
// Library initialization 
ret val = R tfs format1 (0, &test );
```
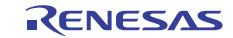

## 6.4 R\_tfs\_attach

## プロトタイプ

int16\_t R\_tfs\_attach(uint16\_t drv)

## 説明

この関数は、引数として渡されたドライブ番号 drv に TFS ボリュームをマウントします。

#### 引数

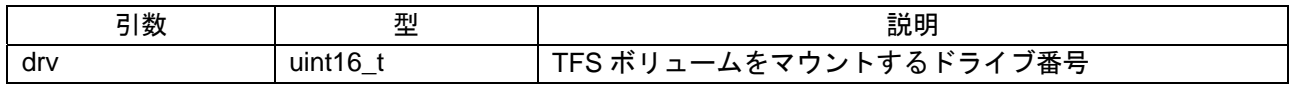

## 戻り値

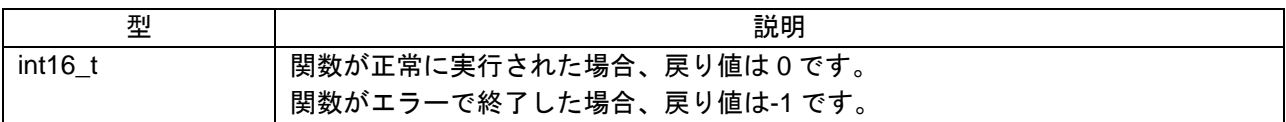

#### 使用例

int16\_t ret\_val; // Library initialization ret\_val =  $R_tfs_{att}$ attach $(0)$ ;

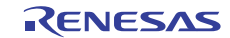

## 6.5 R\_tfs\_detach

## プロトタイプ

int16\_t R\_tfs\_detach (uint16\_t drv, uint16\_t force)

#### 説明

この関数は、引数として渡されたドライブ drv をアンマウントします。ドライブが使用中の場合は、アン マウントすることはできません。ドライブが使用中である場合は、関数はエラーを返します。

通常、引数 force には値 0 が設定されます。0 以外の値を設定すると、関数は強制アンマウントを実行しま す。

#### 引数

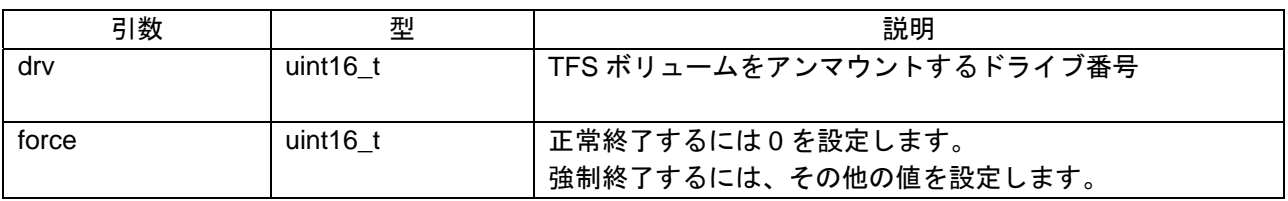

#### 戻り値

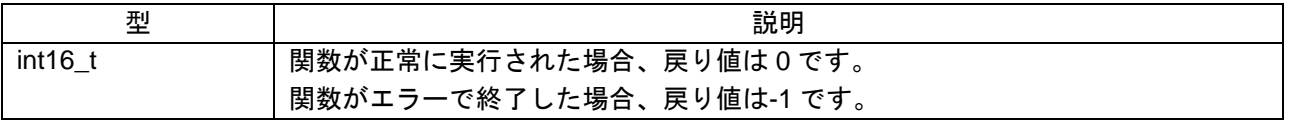

#### 使用例

```
int16_t ret_val; 
// Initialization 
R_tfs_{\text{1}}attach (0);
// Processing 
ret_val = R_tfs_detach(0,0);
```
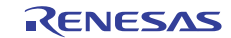

## 6.6 R\_tfs\_alloci

## プロトタイプ

uint16\_t R\_tfs\_alloci(uint16\_t drv, uint16\_t did, uint16\_t fid)

#### 説明

この関数は、引数として渡されたドライブ drv 上で fid より大きい最初の使用可能なファイル番号を返しま す。ファイル番号をディレクトリの先頭から取得する場合は、fid 値を 0 に設定します。ディレクトリ番号 did には値 0 (ルートディレクトリ)を設定する必要があります。

#### 引数

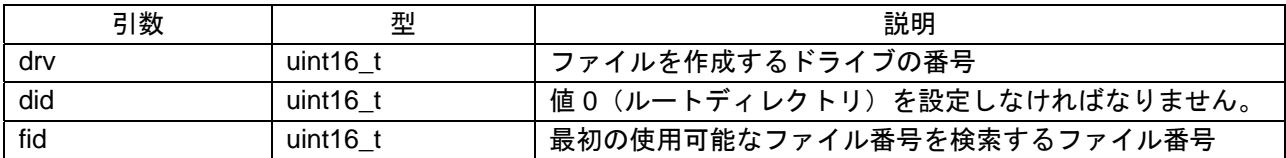

#### 戻り値

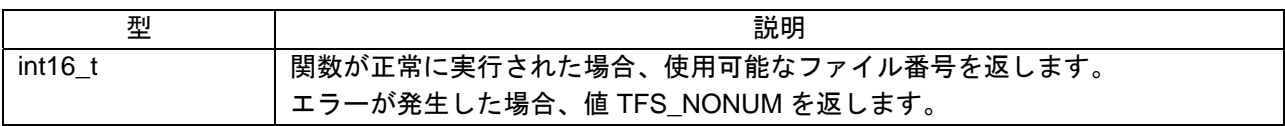

#### 使用例

uint16\_t file\_no; // Initialization and other processing file\_no =  $R_tfs$ \_alloci  $(0,0,0)$ ;

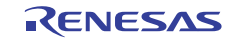

## 6.7 R\_tfs\_openi

プロトタイプ

int16\_t R\_tfs\_openi(uint16\_t drv, uint16\_t did, uint16\_t fid, int16\_t flags)

説明

この関数は、ドライブ drv 上のファイル fid を開きます。ディレクトリ番号 did には値 0 (ルートディレク トリ)を設定する必要があります。ファイルは、フラグの論理和の組み合わせを使用して異なるモードで開 くことができます。

#### 引数

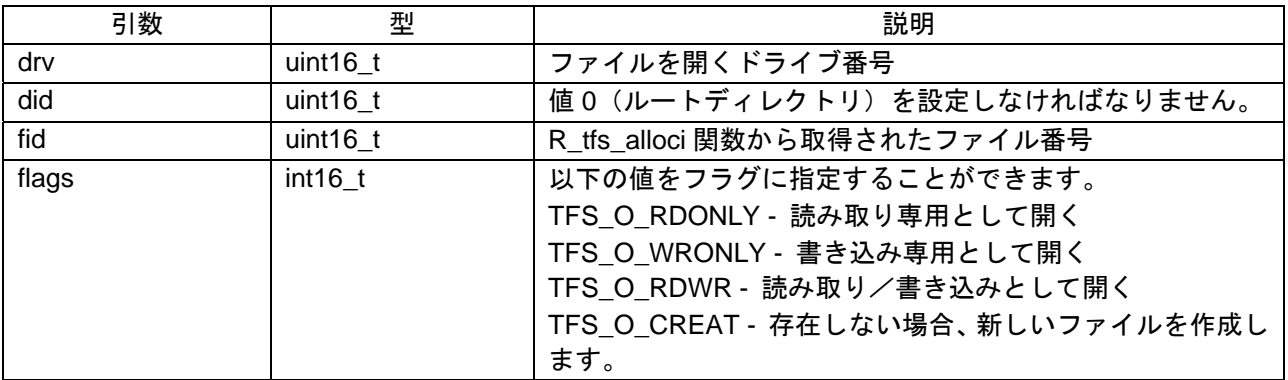

#### 戻り値

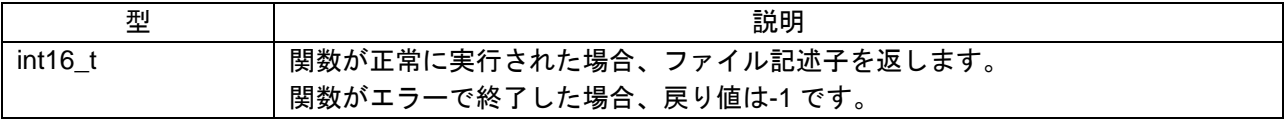

#### 使用例

```
int16_t fd; 
uint16_t file_no; 
// Initialization 
file_no = R_tfs_alloci(0,0,0);fd = R tfs openi(0, 0, file no, TFS O RDWR|TFS O CREAT);
```
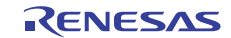

## 6.8 R\_tfs\_close

## プロトタイプ

int16\_t R\_tfs\_close (int16\_t fd)

## 説明

この関数は、ファイル記述子 fd と関連付けられたファイルを閉じます。

#### 引数

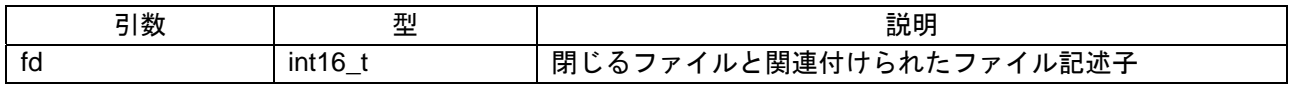

#### 戻り値

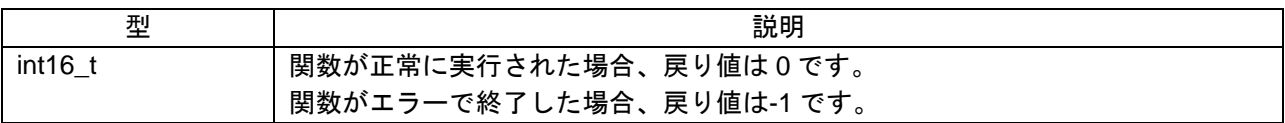

## 使用例

int16\_t ret\_val, fd; uint16\_t file\_no; // Initialization file\_no =  $R_tfs_alloci(0,0,0);$  $fd = R_tfs\_openi$  (0, 0, file\_no, TFS\_O\_RDWR|TFS\_O\_CREAT) ; ret\_val =  $R_t$ tfs\_close(fd);

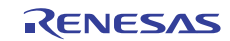

## 6.9 R\_tfs\_write

## プロトタイプ

int16\_t R\_tfs\_write (int16\_t fd, const void \*buf, uint32\_t count)

## 説明

この関数は、バッファ buf からファイル記述子 fd と関連付けられたファイルに count バイトを書き込みま す。

#### 引数

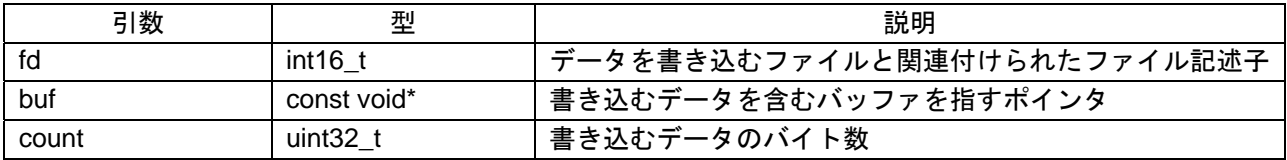

#### 戻り値

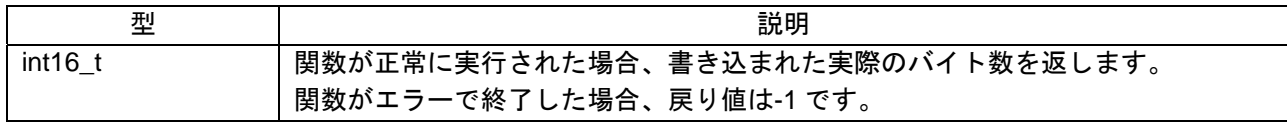

#### 使用例

```
int16_t ret_val, fd; 
uint16_t file_no; 
// Initialization 
fd = R_tfs_openi(0, 0, file_no, TFS_O_RDWR|TFS_O_CREAT); 
ret_val = R_tfs_write(fd," 123456789", 9);R_tfs_close(fd);
```
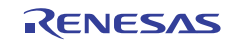

## 6.10 R\_tfs\_read

## プロトタイプ

int16\_t R\_tfs\_read (int16\_t fd, void \*buf, uint32\_t count)

#### 説明

この関数は、ファイル記述子 fd と関連付けられたファイルからバッファ buf にデータの count バイトを読 み取ります。

#### 引数

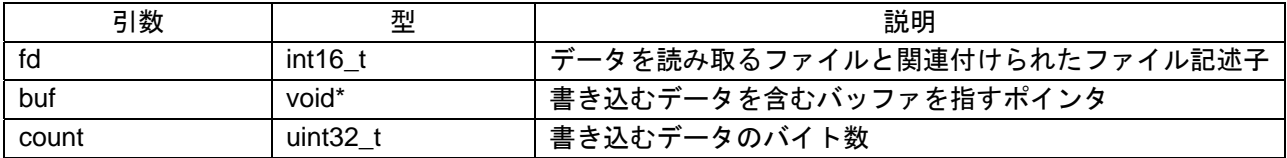

#### 戻り値

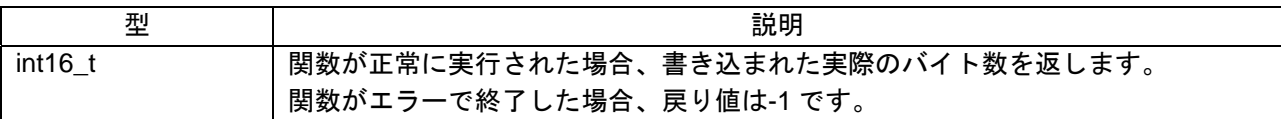

#### 使用例

int16\_t ret\_val, fd; uint16\_t file\_no; // Initialization and other processing  $fd = R_tfs\_openi$   $(0, 0, file\_no, TFS_O_RDWR)$ ;  $ret_val = R_tfs_read(fd,rw_buff,9);$ 

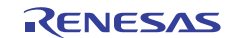

## 6.11 R\_tfs\_lseek

## プロトタイプ

int16\_t R\_tfs\_lseek (int16\_t fd, int32\_t offset, int16\_t whence)

#### 説明

この関数は、whence で指定された位置からオフセットバイト数だけファイル記述子 fd と関連付けられた ファイルポインタを移動します。引数 whence は以下の値を取ります。

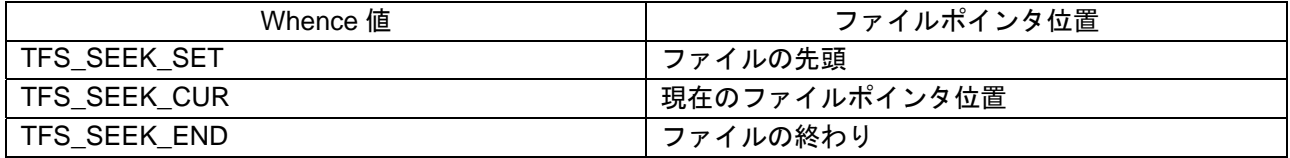

#### 引数

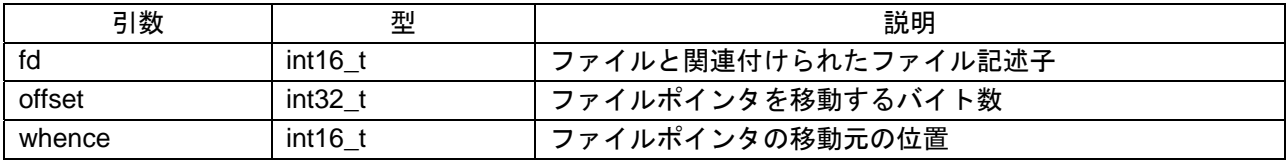

#### 戻り値

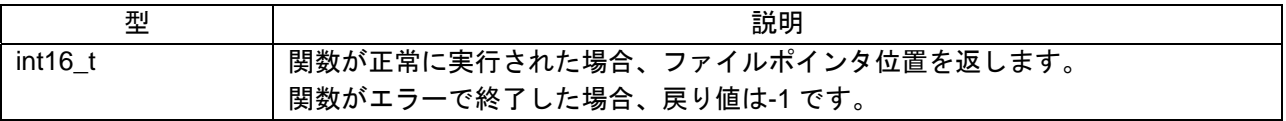

#### 使用例

```
int16_t fd; 
uint16_t file_no; 
int32_t fp; 
// Initialization and other processing 
fd = R_tfs_openi(0, 0, file_no, TFS_O_RDWR|TFS_O_CREAT); 
fp = R_tfs_lseek (fd, 5, TFS_sEEK_SET);
```
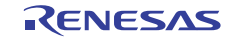

## 6.12 R\_tfs\_removei

## プロトタイプ

int16\_t R\_tfs\_removei (uint16\_t drv, uint16\_t did, uint16\_t fid)

#### 説明

この関数は、ドライブ drv からファイル fid を削除します。ディレクトリ番号 did には値 0 (ルートディレ クトリ)を設定する必要があります。

#### 引数

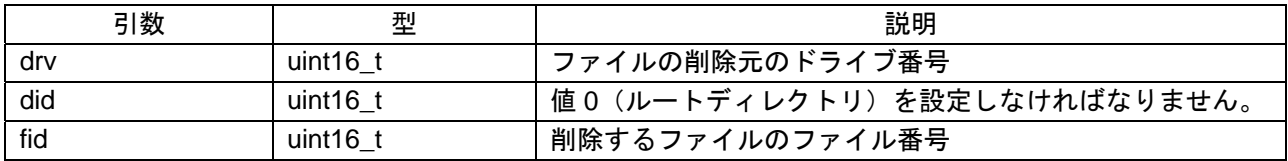

#### 戻り値

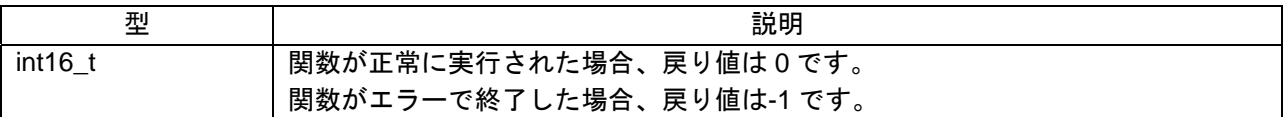

#### 使用例

```
int16_t ret_val; 
uint16_t file_no; 
// Initialization and other processing 
ret_val = R_tfs_removei(0,0,file-no);
```
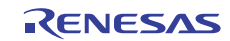

## 6.13 R\_tfs\_stati

## プロトタイプ

int16\_t R\_tfs\_stati(uint16\_t drv, uint16\_t did, uint16\_t fid, struct tfs\_stat \*buf)

#### 説明

この関数は、ファイル fid のファイル情報を取得し、R\_tfs\_stat 構造 buf に格納します。

引数

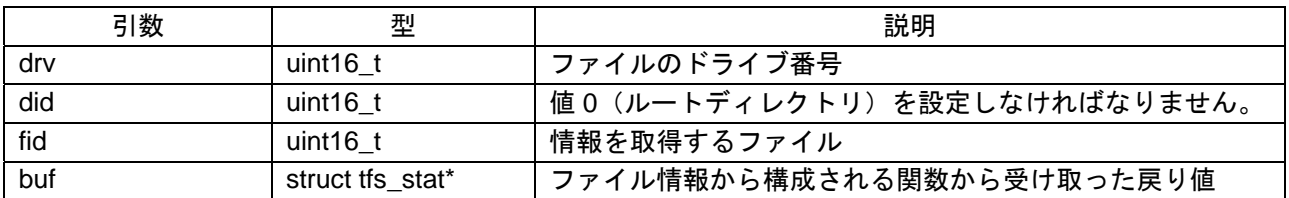

#### 戻り値

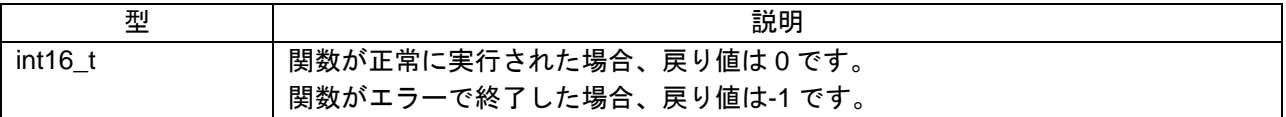

#### 使用例

uint16\_t file\_no; struct tfs\_stat stat; int16\_t ret\_val; // Initialization and other processing  $ret_val = R_tfs_stati(0,0,file.no,&stat);$ 

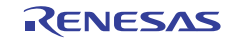

## 6.14 R\_tfs\_statfs

## プロトタイプ

int16\_t R\_tfs\_statfs (uint16\_t drv, struct R\_tfs\_statfs \*buf)

#### 説明

この関数は、マウントされたボリュームに関するスペース使用可能性情報を取得します。

引数

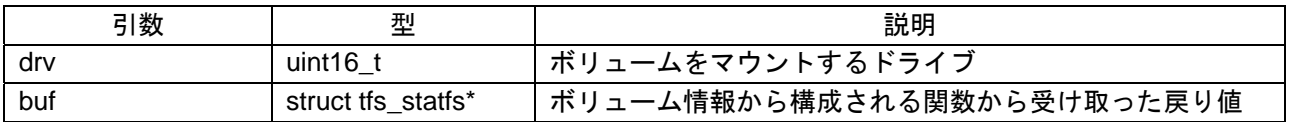

#### 戻り値

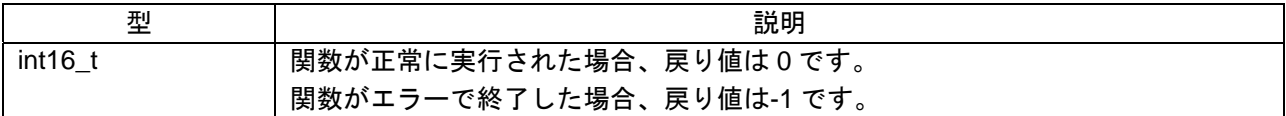

#### 使用例

int16\_t ret\_val; struct R\_tfs\_statfs statfs; // Initialization and other processing ret\_val =  $R_tfs_statfs(0, \& statfs);$ 

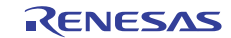

## 6.15 R\_tfs\_get\_errno

## プロトタイプ

int16\_t R\_tfs\_get\_errno (void)

#### 説明

この関数は、直前のライブラリ関数に対応するエラー番号を返します。直前のライブラリ関数が正常に実 行された場合、0 が返されます。

#### 引数

なし

## 戻り値

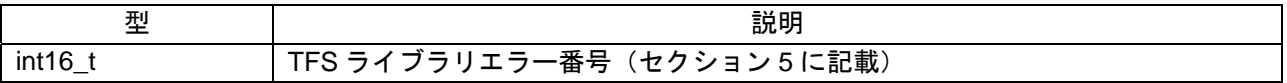

#### 使用例

int16\_t err\_code, fd; // Initialization and other processing R\_tfs\_write(fd,"123456789123456789123456789",27); err\_code =  $R_t$ tfs\_get\_errno $()$ ; //Returns error code corresponding to //R\_tfs\_write

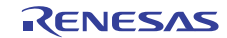

## 6.16 R\_tfs\_get\_date

## プロトタイプ

uint16\_t R\_tfs\_get\_date (void)

## 説明

これはユーザ定義関数です。ライブラリはこの関数の定義を含みません。作業環境に基づいてこの関数を 実装する必要があります。セクション 4.7 に記載したフォーマットで現在の日付を返すように実装する必要 があります。

#### 引数

なし

## 戻り値

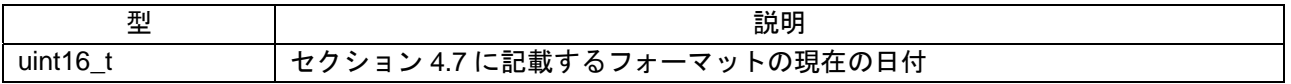

#### 使用例

R\_tfs\_get\_date 関数の実装例については、サンプルソフトウェアを参照してください。

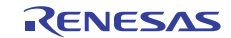

## 6.17 R\_tfs\_get\_time

## プロトタイプ

uint16\_t R\_tfs\_get\_time (void)

## 説明

これはユーザ定義関数です。ライブラリはこの関数の定義を含みません。作業環境に基づいてこの関数を 実装する必要があります。セクション 4.7 に記載したフォーマットで現在の時刻を返すように実装する必要 があります。

#### 引数

なし

## 戻り値

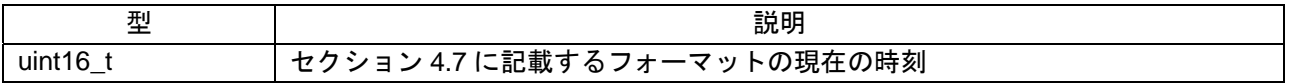

#### 使用例

R\_tfs\_get\_time 関数の実装例については、サンプルソフトウェアを参照してください。

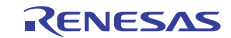

## <span id="page-24-0"></span>7. メモリドライバインタフェース

このセクションでは、メモリドライバインタフェース関数について詳細に説明します。これらの関数のプ ロトタイプと各関数の実装で必要な処理について説明します。これらの関数の実装は、ユーザに使用可能な メモリドライバとともに使用できるように作成する必要があります。

## 7.1 関数

TFS によって使用されるドライブは、単一ボリューム(DOS パーティション)互換です。パーティション テーブル情報は TFS から隠されるので、パーティションテーブルを使用する必要がある場合は、ドライバが パーティションテーブルを処理しなければなりません。TFS ライブラリは、ドライブを 64 バイト固定長論理 セクタアレイとして使用し、これらの論理セクタ内で I/O を要求します。

#### 7.1.1 R\_tfs\_write\_lsec

#### プロトタイプ

int16\_t R\_tfs\_write\_lsec (uint16\_t drv, uint32\_t lsec, const void \*buf)

#### 説明

この関数は、ディスクドライブにデータを書き込むためのコードで構成する必要があります。書き込むデー タに関する詳細は引数で指定します。この関数は、バッファbufからドライブdrvのlsecで指定されたボリュー ム (DOS パーティション適合)論理セクタにデータを書き込みます。

#### 引数

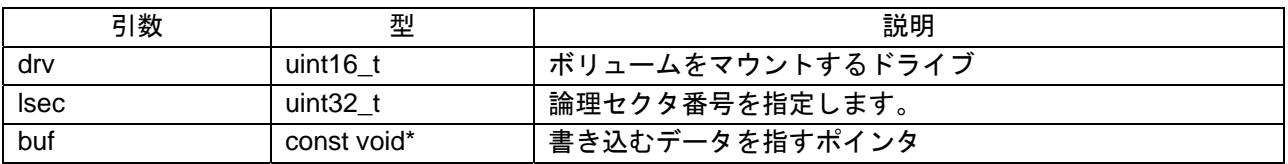

#### 戻り値

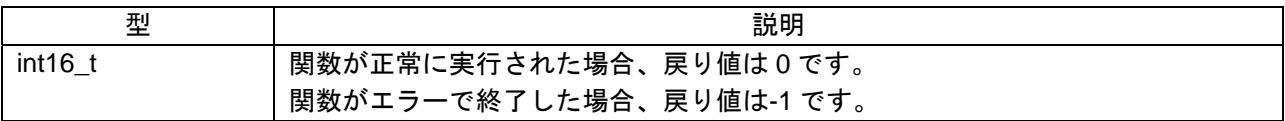

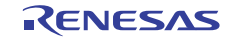

## 7.1.2 R\_tfs\_read\_lsec

## プロトタイプ

int16\_t R\_tfs\_read\_lsec (uint16\_t drv, uint32\_t lsec, void \*buf)

#### 説明

この関数は、ディスクドライブから読み取るコードで構成する必要があります。読み取るデータに関する 詳細は、引数で指定します。この関数は、ドライブ drv の lsec で指定されたボリューム(DOS パーティショ ン適合)論理セクタからバッファ buf にデータを読み取ります。

#### 引数

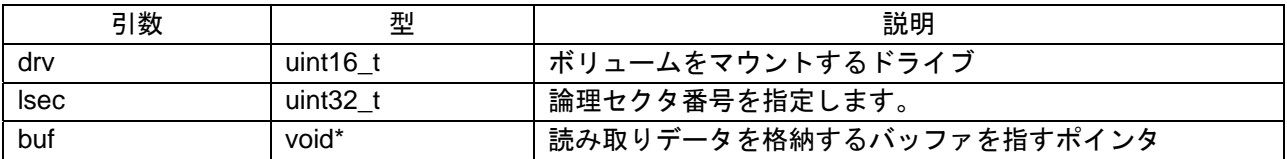

## 戻り値

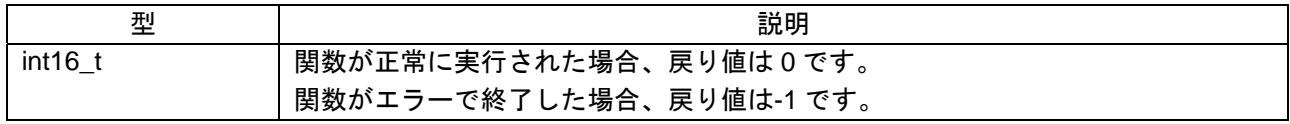

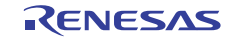

## <span id="page-26-0"></span>8. サンプルプログラム

このセクションでは、Tiny FS ライブラリを使用するためのサンプルプログラムについて説明します。サン プルプログラムは HEW (High-Performance Embedded Workshop) ワークスペースの形式です。ご使用のシス テムに合わせてマイクロコンピュータと周辺機器を初期化し修正してください。

## 8.1 概要

サンプルプログラムはテキストファイルを作成し、データをファイルに書き込み、ファイルに実際に書き 込まれたデータを確認します。

プログラムが実行されると、Tinyファイルシステムボリュームが外部メモリカードにマウントされます。 メモリカードは外部アドオンボード\*1を介してRSK\*2に接続されます。ファイルがメモリカード上に作成さ れ、2KBのテキストデータがファイルに書き込まれます。その後、ファイルは閉じられます。書き込まれた データを確認するために、ファイルを読み取りモードで再び開きます。ファイルの内容全体が読み取られ、 プログラムの書き込みバッファデータと比較されます。データの内容が一致しているかどうかはRSKボード 上のLEDに表示されます。

データはヘッダファイル data\_file.h に定義されます。

【注】 \*1 外部アドオンボードにはメモリメディアを挿入するためのスロットがあります。メモリメディアの 端子は RSK の該当する端子に接続されます。この回路はユーザが購入を希望する Renesas Solutions Kits には付属しておらず、ルネサスから入手することはできません。 \*2 RSK は RX610 の Renesas Starter Kit を略したものです。

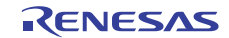

## 8.2 フロー

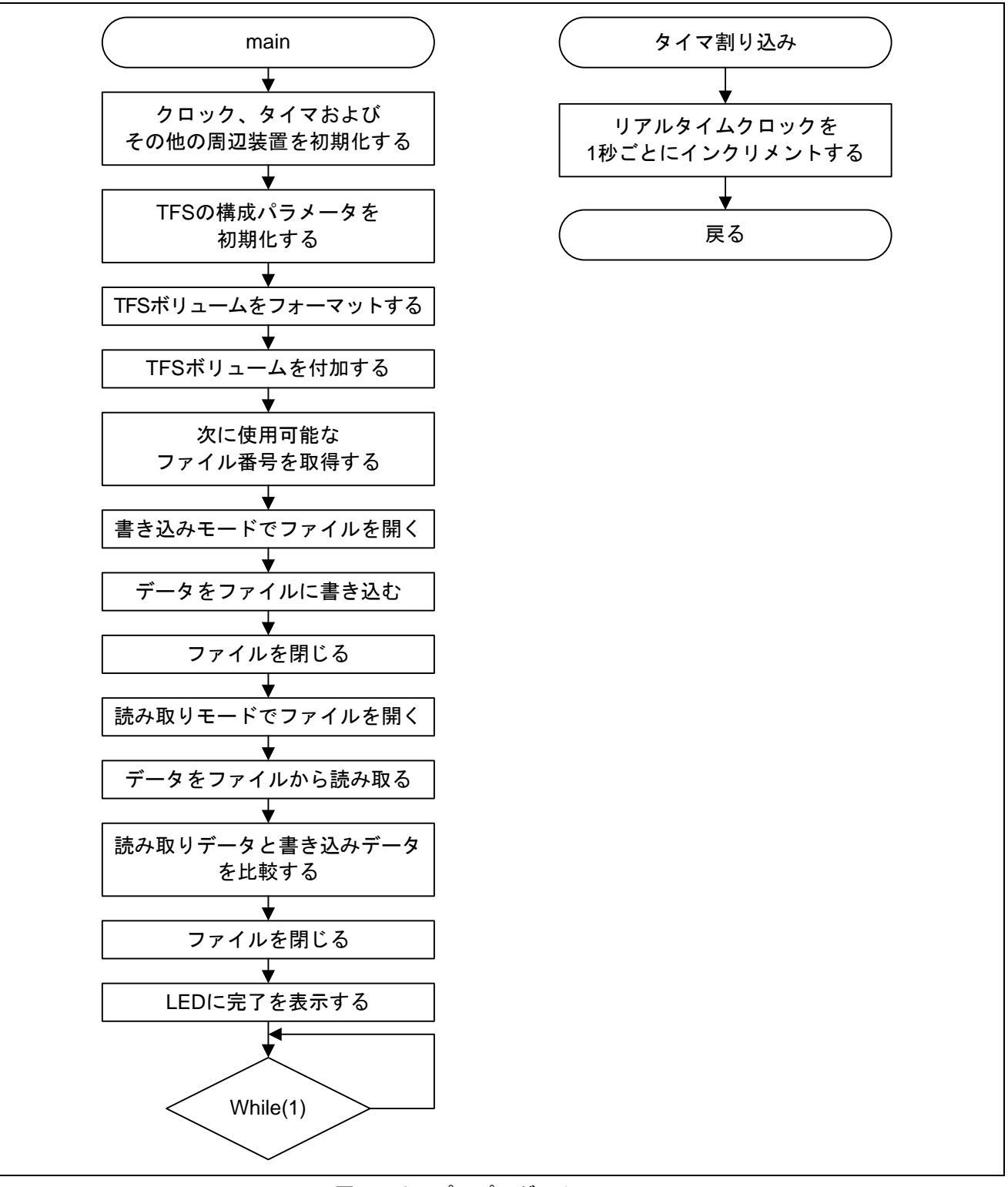

#### 図1 サンプルプログラムのフロー

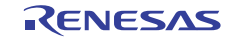

## 8.3 関数リスト

以下の表にサンプルプログラムにある関数のリストを示します。

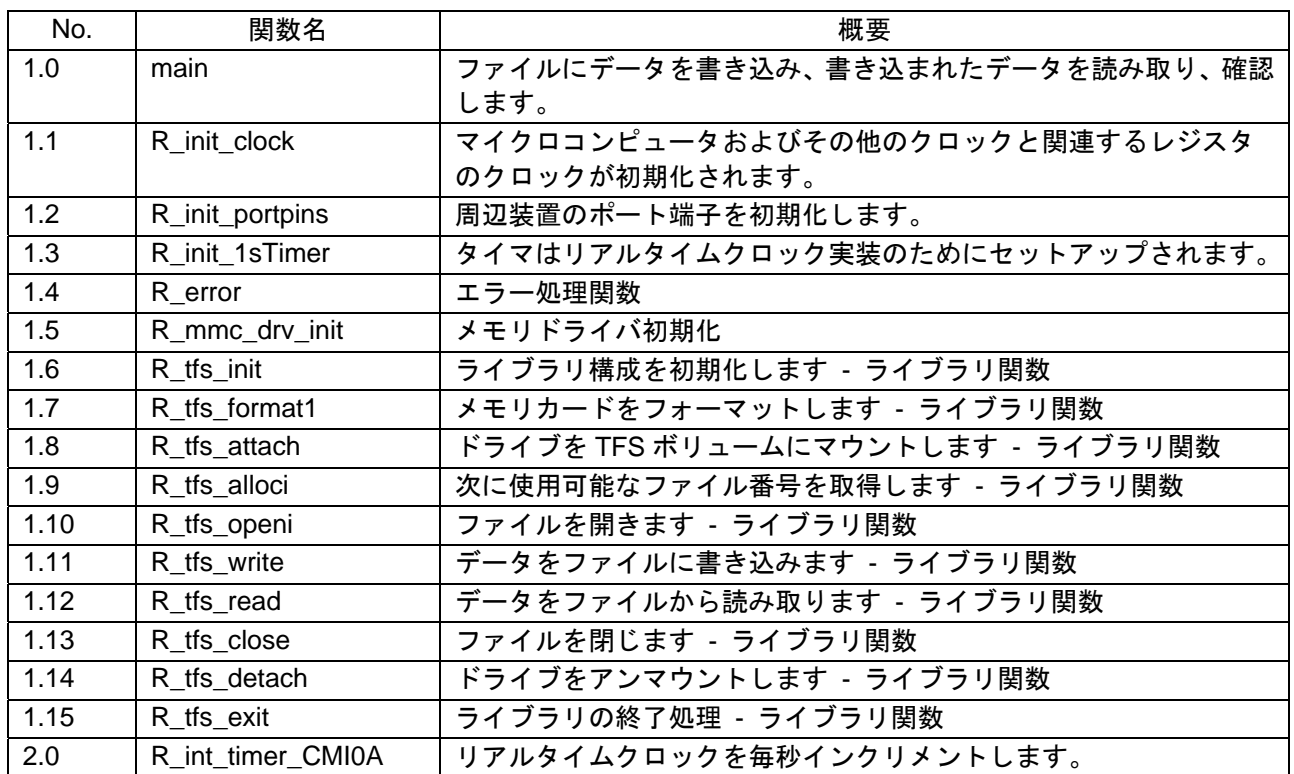

#### 8.4 関数チャート

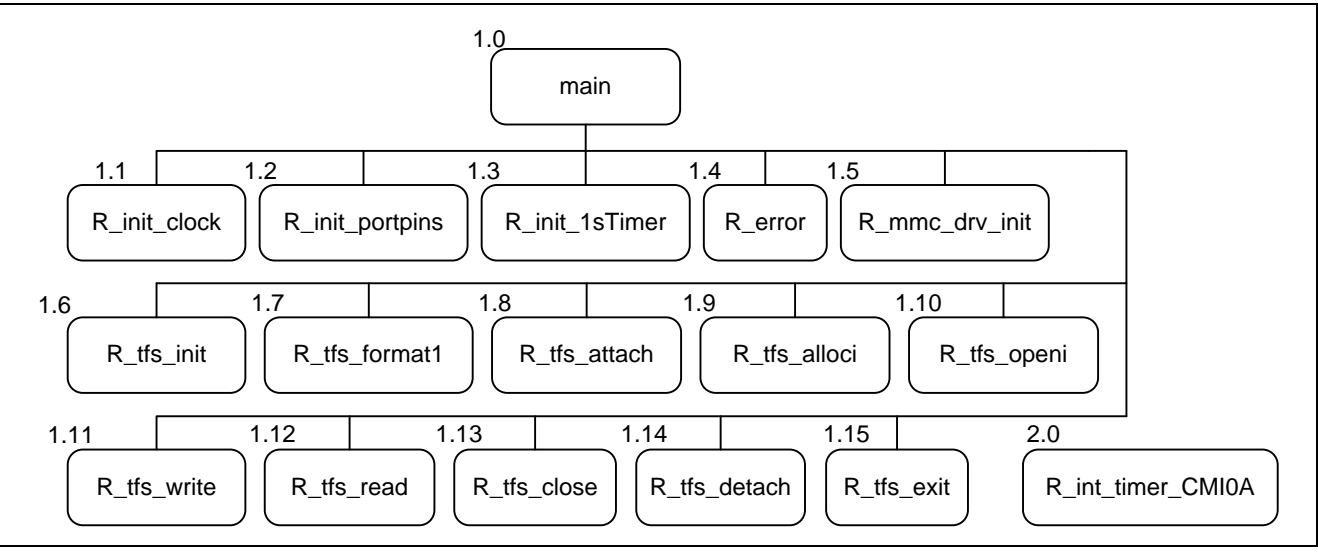

## 図2 関数チャート

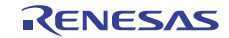

# 8.5 ワークスペースにおけるフォルダ作成

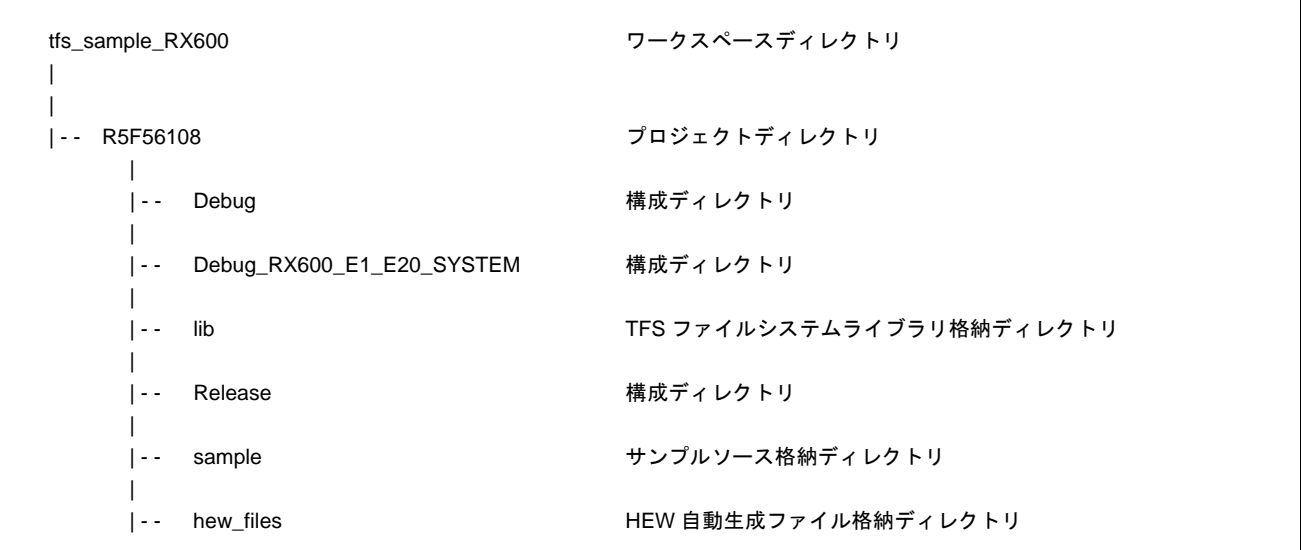

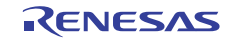

## <span id="page-30-0"></span>9. サンプルソフトウェアの使用方法

このセクションでは、サンプルソフトウェアの実行の詳細について説明します。

## 9.1 サンプルソフトウェアの実行

- サンプルソフトウェアワークスペースを作成して、abs ファイルを RSK にダウンロードします。
- "Reset Go"ボタンをクリックすると、プログラムが実行されます。
- 最初にファイル書き込み動作が実行されます。新しいテキストファイルがメモリカードに作成され、2KB のテキストデータが書き込まれます。その後、ファイルは閉じられます。
- 同じファイルが読み取りモードで再び開かれます。ファイルの内容が読み取られ、ファイルを書き込むと きに渡されたデータと比較されます。これは、書き込み関数によりファイルに書きこまれたデータが実際 に正しくファイルに書きこまれたかどうかを確認するために行われます。
- プログラムの現在の状態は RSK ボード上の LED に表示されます。
- 以下の表はプログラム実行に対応する LED 表示を示します。

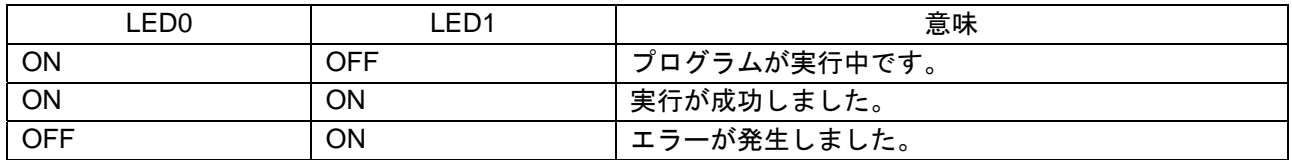

## 9.2 リアルタイムクロック

サンプルソフトウェアには、タイマを使用したリアルタイムクロック実装を含んでいます。タイマは 1 秒 ごとに割り込みを生成するように構成されています。対応する割り込みサービスルーチンで、現在の時刻と 日付がインクリメントされます。この時刻と日付は、一部のファイル操作に使用されます。時刻と日付の格 納に関する詳細については、セクション 4.7 を参照してください。

## 9.3 ファイル読み取り/書き込みのためのサンプルデータ

ファイル読み取り/書き込みのためのサンプルデータは、ヘッダファイル data file.h に格納されます。デー タは 2048 個の要素のアレイに格納され、合計サイズは 2KB(2048 バイト)です。データアレイは繰り返し 書き込まれる"Renesas"テキスト文字列から構成されます。必要に応じて、このアレイおよび対応するマクロ FILESIZE を変更することができます。

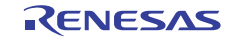

## <span id="page-31-0"></span>10. ライブラリの特性

このセクションでは、ライブラリのメモリ使用量についての詳細を説明します。

#### 10.1 占有メモリサイズ

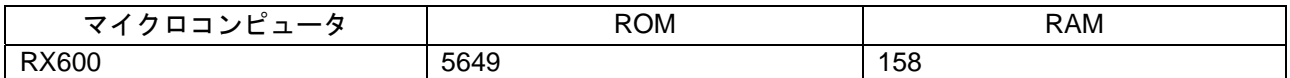

## 10.2 占有スタックサイズ

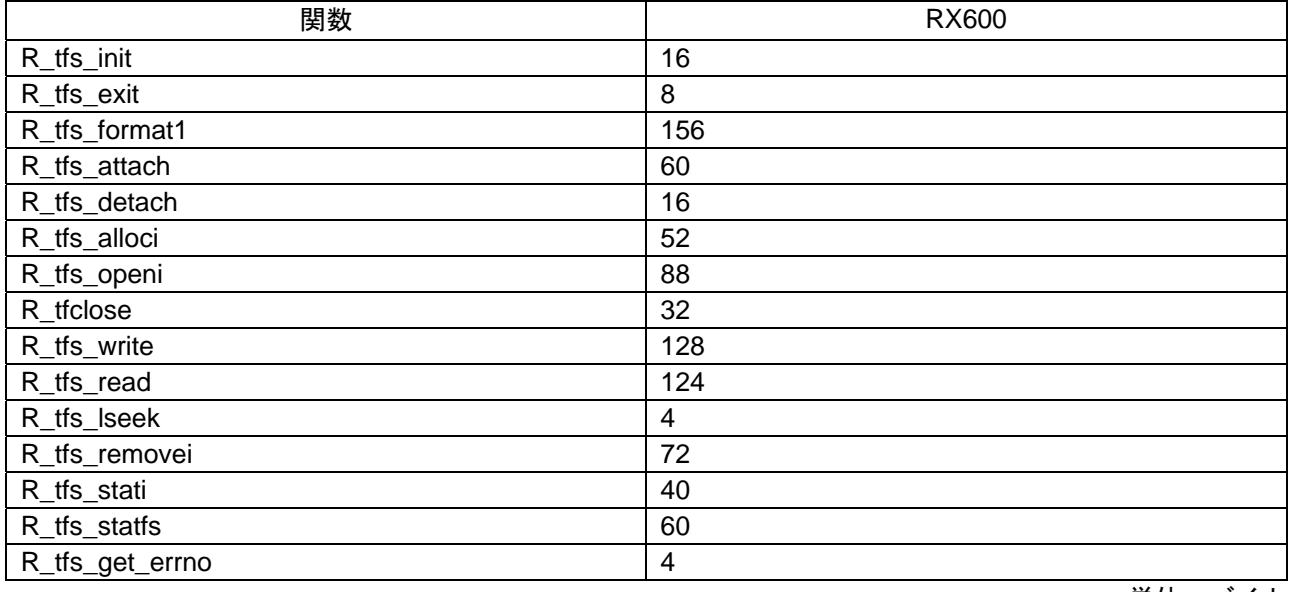

単位:バイト

単位:バイト

## 10.3 ファイルシステムデータ構造によって占有されるメモリ

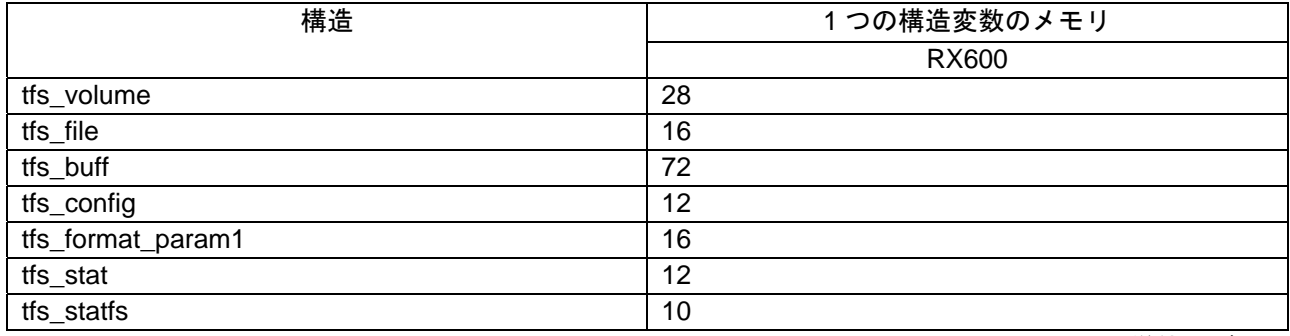

#### 単位:バイト

上の表を使用して、ユーザのアプリケーションの異なる TFS ライブラリ構造変数に必要なメモリを計算す ることができます。1 つの構造変数に必要なメモリに変数の数を掛けると、その特定の構造のすべての変数 に必要なメモリが得られます。

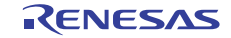

## ホームページとサポート窓口

ルネサス エレクトロニクスホームページ <http://japan.renesas.com/>

お問合せ先

<http://japan.renesas.com/inquiry>

すべての商標および登録商標は、それぞれの所有者に帰属します。

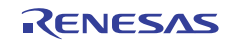

# 改訂記録

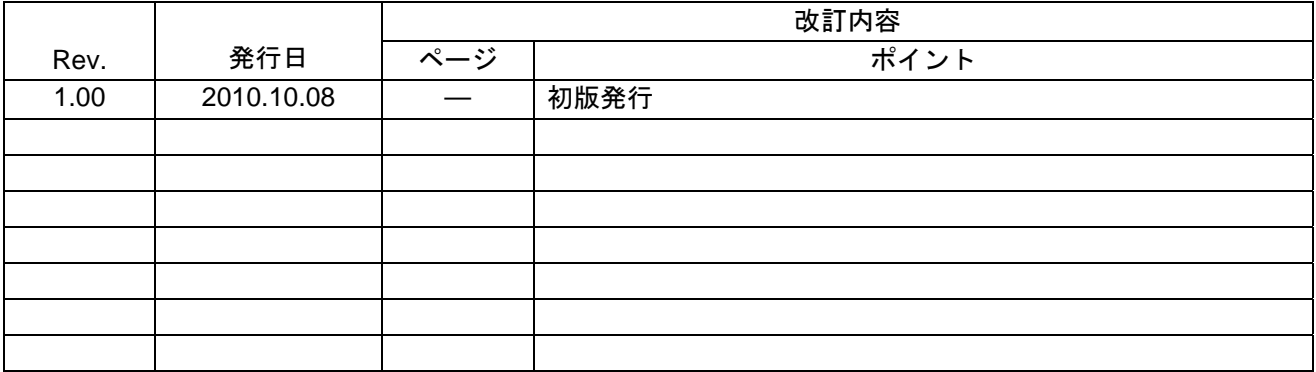

#### 製品ご使用上の注意事項

ここでは、マイコン製品全体に適用する「使用上の注意事項」について説明します。個別の使用上の注意 事項については、本ドキュメントおよびテクニカルアップデートを参照してください。

1. 未使用端子の処理 【注意】未使用端子は、本文の「未使用端子の処理」に従って処理してください。 CMOS 製品の入力端子のインピーダンスは、一般に、ハイインピーダンスとなっています。未使用 端子を開放状態で動作させると、誘導現象により、LSI 周辺のノイズが印加され、LSI 内部で貫通電 流が流れたり、入力信号と認識されて誤動作を起こす恐れがあります。未使用端子は、本文「未使用 端子の処理」で説明する指示に従い処理してください。 2. 電源投入時の処置 【注意】電源投入時は,製品の状態は不定です。 電源投入時には、LSI の内部回路の状態は不確定であり、レジスタの設定や各端子の状態は不定で す。 外部リセット端子でリセットする製品の場合、電源投入からリセットが有効になるまでの期間、端子 の状態は保証できません。 同様に、内蔵パワーオンリセット機能を使用してリセットする製品の場合、電源投入からリセットの かかる一定電圧に達するまでの期間、端子の状態は保証できません。 3. リザーブアドレス(予約領域)のアクセス禁止 【注意】リザーブアドレス(予約領域)のアクセスを禁止します。 アドレス領域には、将来の機能拡張用に割り付けられているリザーブアドレス(予約領域)がありま す。これらのアドレスをアクセスしたときの動作については、保証できませんので、アクセスしない ようにしてください。 4. クロックについて 【注意】リセット時は、クロックが安定した後、リセットを解除してください。 プログラム実行中のクロック切り替え時は、切り替え先クロックが安定した後に切り替えてくださ い。 リセット時、外部発振子(または外部発振回路)を用いたクロックで動作を開始するシステムでは、 クロックが十分安定した後、リセットを解除してください。また、プログラムの途中で外部発振子 (または外部発振回路)を用いたクロックに切り替える場合は、切り替え先のクロックが十分安定し てから切り替えてください。 5. 製品間の相違について 【注意】型名の異なる製品に変更する場合は、製品型名ごとにシステム評価試験を実施してくださ い。 同じグループのマイコンでも型名が違うと、内部 ROM、レイアウトパターンの相違などにより、電

気的特性の範囲で、特性値、動作マージン、ノイズ耐量、ノイズ輻射量などが異なる場合がありま す。型名が違う製品に変更する場合は、個々の製品ごとにシステム評価試験を実施してください。

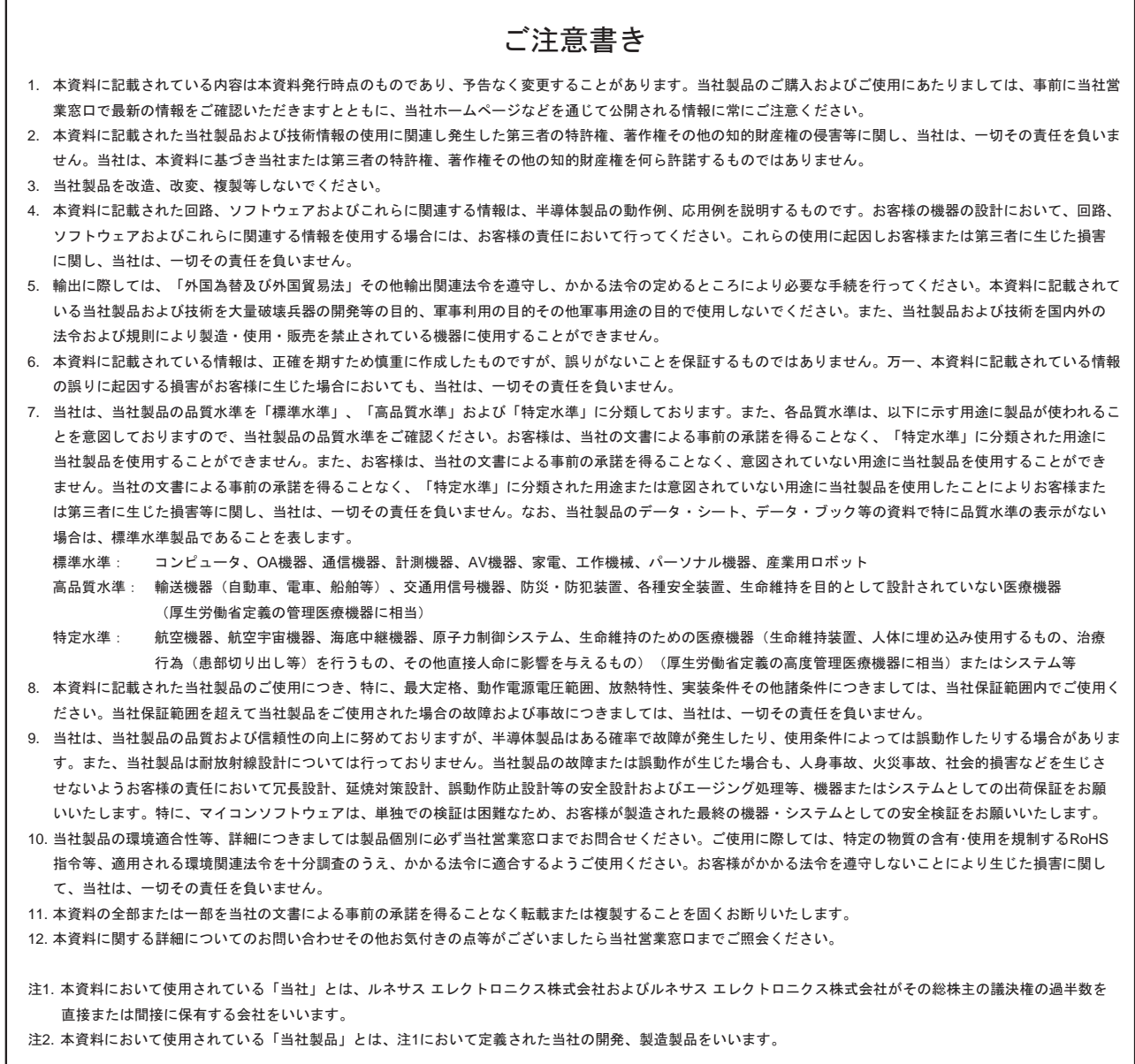

# RENESAS

ルネサスエレクトロニクス株式会社

http://www.renesas.com

ルネサス エレクトロニクス販売株式会社 〒100-0004 千代田区大手町2-6-2(日本ビル) (03)5201-5307

※営業お問合せ窓口の住所・電話番号は変更になることがあります。最新情報につきましては、弊社ホームページをご覧ください。

■技術的なお問合せおよび資料のご請求は下記へどうぞ。<br>──総合お問合せ窓口:http://japan.renesas.com/inquiry

■営業お問合せ窓口